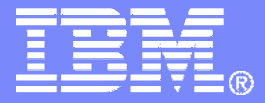

### Managing z/VM and Linux on System z (and Other Guests)

**Tracy Dean, IBMtld1@us.ibm.com**

**November 2009**

© 2009 IBM Corporation

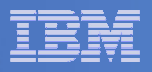

# Agenda

### **System management, automating operations**

Operations Manager for z/VM

### **Storage management**

- $-$  Backup and Restore Manager for z/VM  $\,$
- –Tape Manager for z/VM
- Archive Manager for z/VM

#### $\overline{\phantom{a}}$ **Demos**

- Automation scenarios
- $-$  Backup and recovery scenarios, including automation

#### $\mathcal{L}_{\mathcal{A}}$ **References**

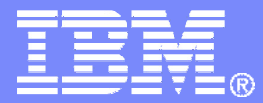

# Automating Operations Operations Manager for z/VM

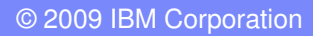

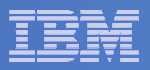

# Operations Manager for z/VM

#### **Increase productivity**

- ► Authorized users view and interact with monitored<br>withou mochines without logging onto them virtual machines without logging onto them
- > Multiple users view/interact with a virtual machine simultaneously

 $\triangleright$  Schedule tasks to occur on a regular basis

#### **Improve system availability**

- Monitor virtual machines and processes
- ► Take automated actions based on console messages
- Reduce problems due to operator error

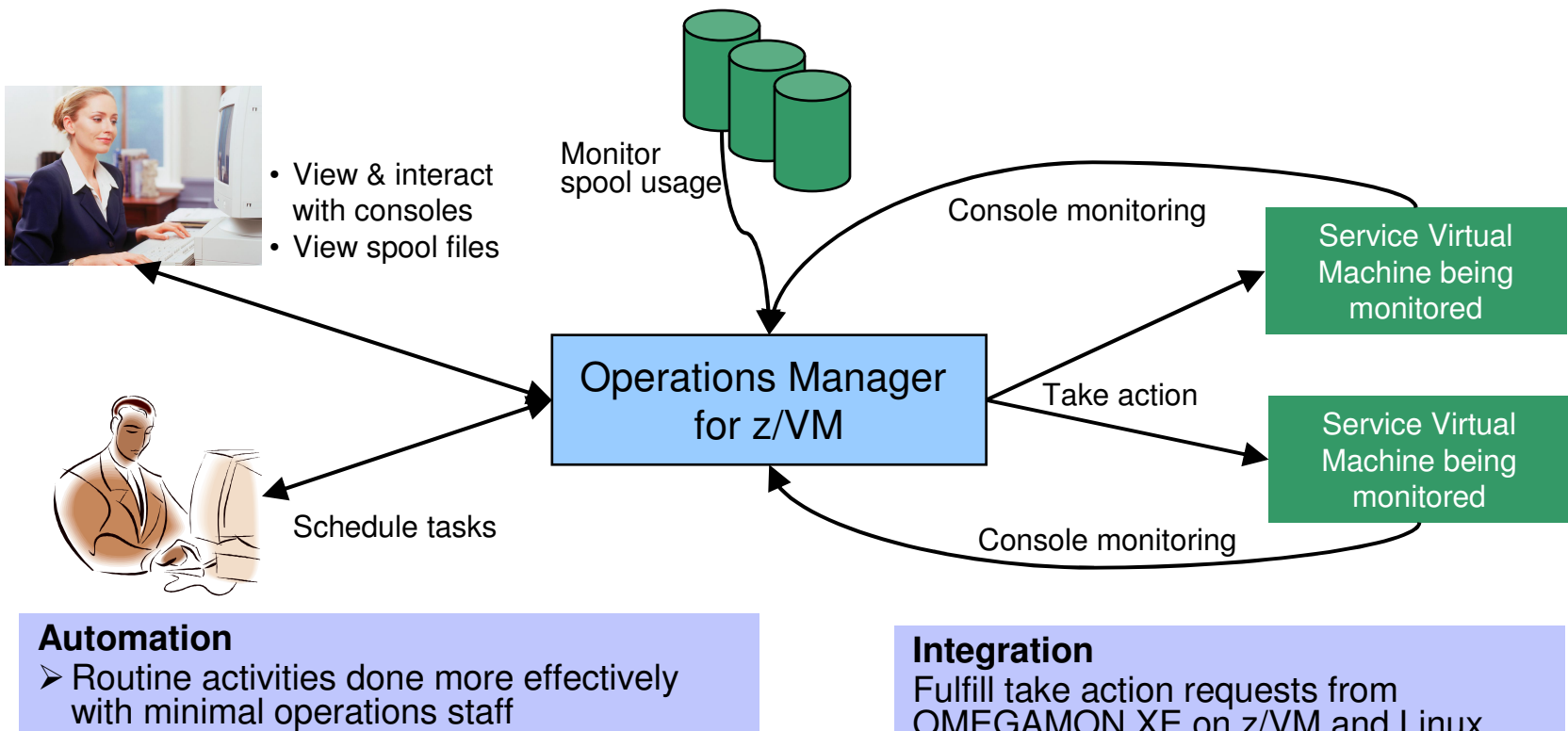

Fulfill take action requests from<br>OMEGAMON XE on z/VM and Linux

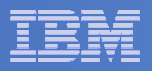

# Features and Functions

- $\overline{\mathcal{A}}$ **Monitor service machine consoles**
- **Monitor spool usage**
- **Monitor system events**
- **View and interact with monitored consoles from authorized user IDs**
- **Find and view spool files**
- **Schedule events/actions**
- **Dynamic configuration**
- **Separation of access control**

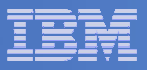

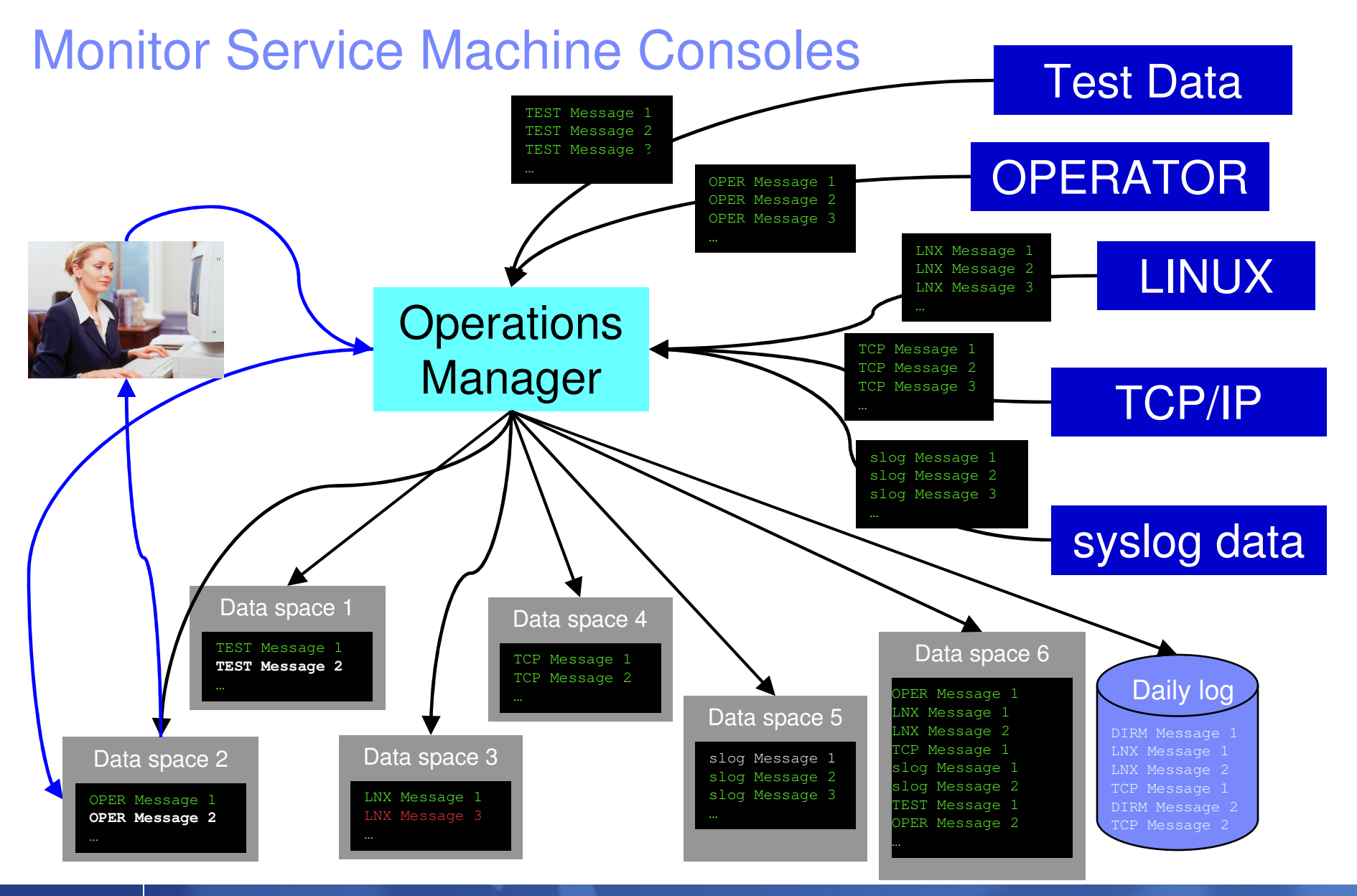

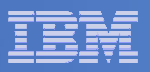

# Monitor Service Machines

#### $\mathcal{L}_{\mathcal{A}}$ **Define rules to**

- $-$  Scan console messages for text matching
	- Includes column, wildcard, and exclusion support
	- Optionally restrict to specific user ID(s)
- $-$  Take actions based on matches

### **Multiple rules can apply to one message**

- $-$  Rules processed in order of definition in the configuration file
- FINAL option available to indicate no additional rules should be evaluated

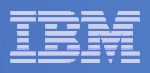

# View and Interact with Consoles

#### $\blacksquare$  **Authorized users can view live consoles of monitored service machines and guests**

- Multiple users can view the same console simultaneously
- No need to logon to the service machine to see its console
- Test data and Linux syslog data treated as a "console"
- Views can be defined to look at a group of consoles in one view
- **Full screen mode**
	- Scroll up and down to view and search historical data
	- Auto scroll (on or off) as new output is displayed on the console
	- From command line, issue commands back to the monitored console

### **Amount of data that is visible depends on specified or default data space size**

- **Rules/actions may modify the view** 
	- Suppress messages from the console<br>– Hold or bighlight messages with color
	- $-$  Hold or highlight messages with color, blinking, etc.

### **Authorized users can view the log file**

– Can also request a copy of the log file from today or a previous day

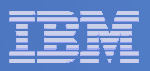

# Monitor and View Spool Files

#### $\blacksquare$ **Create spool monitors to trigger actions when**

- $-$  Percent of spool usage falls within a specified range
- $-$  Percent of spool usage increases at a specified rate
- **Actions triggered can be the same actions used by console monitoring**

#### $\mathcal{L}_{\mathcal{A}}$ **Authorized users can**

- $-$  Display a list of spool files based on one or more attributes
	- Owner
	- Size
	- Date created
- $-$  From the list the user can  $\,$ 
	- View the contents of an individual spool file
	- Transfer, change, or purge a spool file

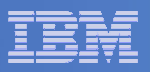

# Schedule Events and Actions

### **Define schedules**

- Hourly, daily, weekly, monthly, or yearly
- Once on specified month, day, year, and time
- At regular intervals
	- Every x hours and y minutes
- Within a specified window of time
	- Specify start time
	- Specify conflicting schedules
	- Specify maximum time to defer this schedule
- Within limits
	- Restrict to specific days of the week: Monday through Sunday plus holidays
	- Restrict to certain hours of the day

### **Specify the action associated with the schedule**

– Actions specified are the same as those for console and spool monitoring

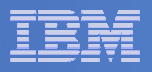

# Respond to System Events

- $\overline{\phantom{a}}$  **Create monitors for z/VM system events (\*VMEVENT) related to user IDs**
	- Logon
	- Logoff
	- Failure condition (typically CP READ)
	- Logoff timeout started
	- Forced sleep started
	- Runnable state entered (VM READ)
	- Free storage limit exceeded
- **Optionally restrict to specific user ID(s)**
- $\mathcal{L}_{\mathcal{A}}$  **Specify the action associated with the event**
	- Actions specified are the same as those for schedules and console and spool monitors

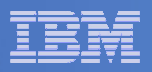

# Dynamic Configuration

- $\overline{\phantom{a}}$  **Initial configuration file loaded at startup**
	- $-$  May imbed other configuration files
- $\Box$  **Most configuration options can be updated while Operations Manager is running**
	- $-$  Add, delete, or change:
		- Rules, actions, monitors, schedules, holidays, groups, user authorization
	- $-$  Suspend or resume rules, monitors, schedules

#### $\mathcal{L}_{\mathcal{A}}$ **Multiple methods**

- GOMCMD command interface
- $-$  Load a new or updated configuration file
- $-$  Commands in DEFACTN statements

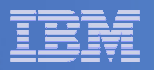

### Operations Manager

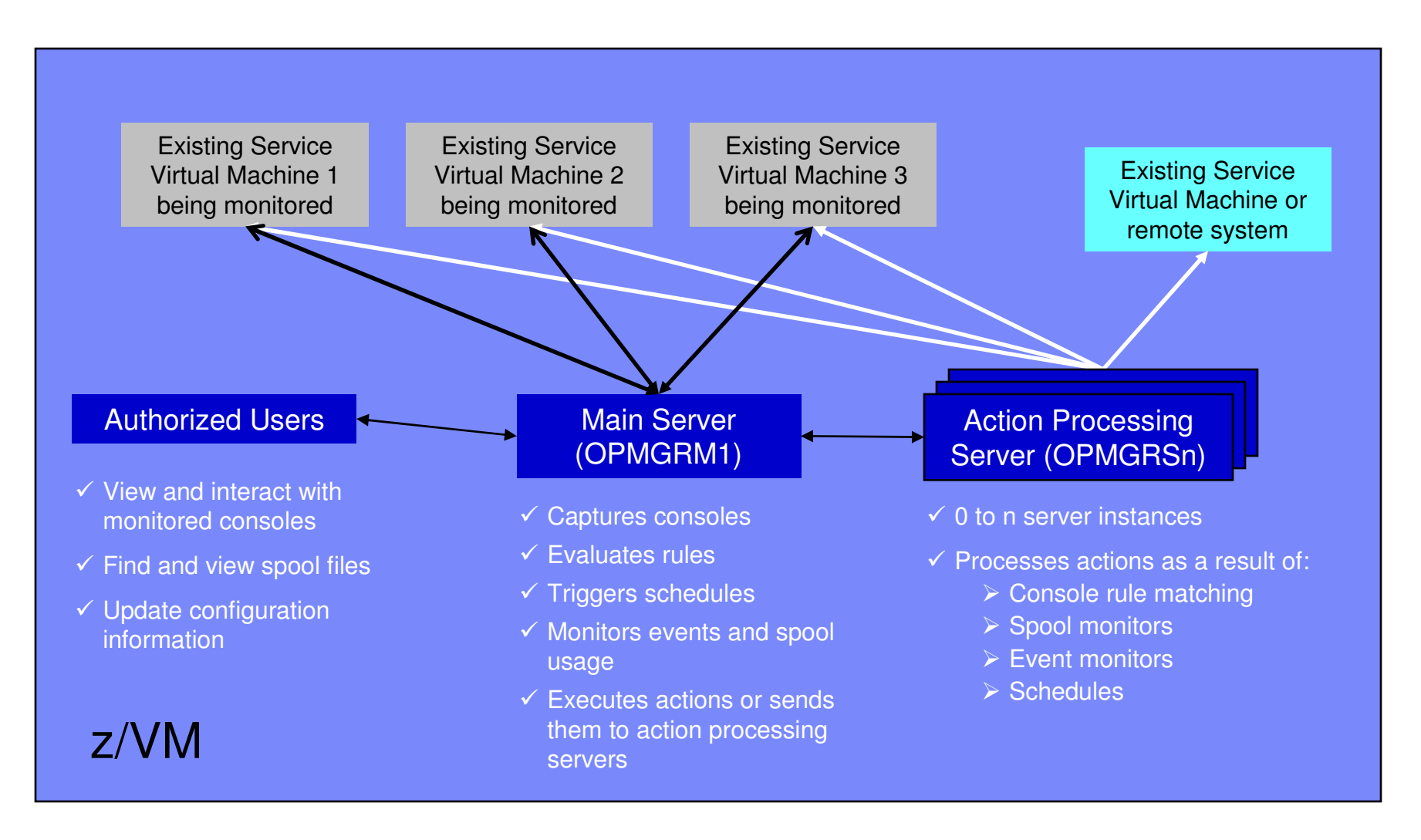

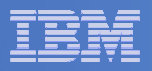

# **Summary**

# **Use Operations Manager to**

- Automate daily operations
- $-$  Prevent problems rather than react to them
- Automate reactions to problems when they can't be prevented
- $-$  Improve problem determination procedures
- $-$  Increase programmer and operator productivity

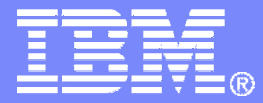

### Managing Backup and RecoveryBackup and Restore Manager for z/VM

© 2009 IBM Corporation

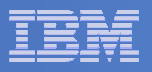

### Product Overview

#### $\mathcal{L}_{\mathcal{A}}$ **Backup**

- Requested by administrators
- Full or incremental
- Flexible selection of disks and files to back up
- Review job before submitting for backup
- Catalog housed in Shared File System

#### **Restore**

П

- Performed by users for their own data
- Extending to other users available via exit –
- Performed by administrators for any data
- Selection of data to restore
	- Full screen interface or commands

- **Integration with Tape Manager for z/VM**
- **Optional compression of data during backup**
	- **Call your own compression algorithm**
	- **Use IBM provided routine**
- **Encryption exits available**
	- **Call your own routine**
	- **Use vendor-written routine, such as V/Soft Software's Encrypt/Backup for z/VM**

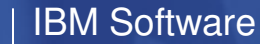

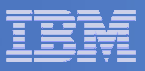

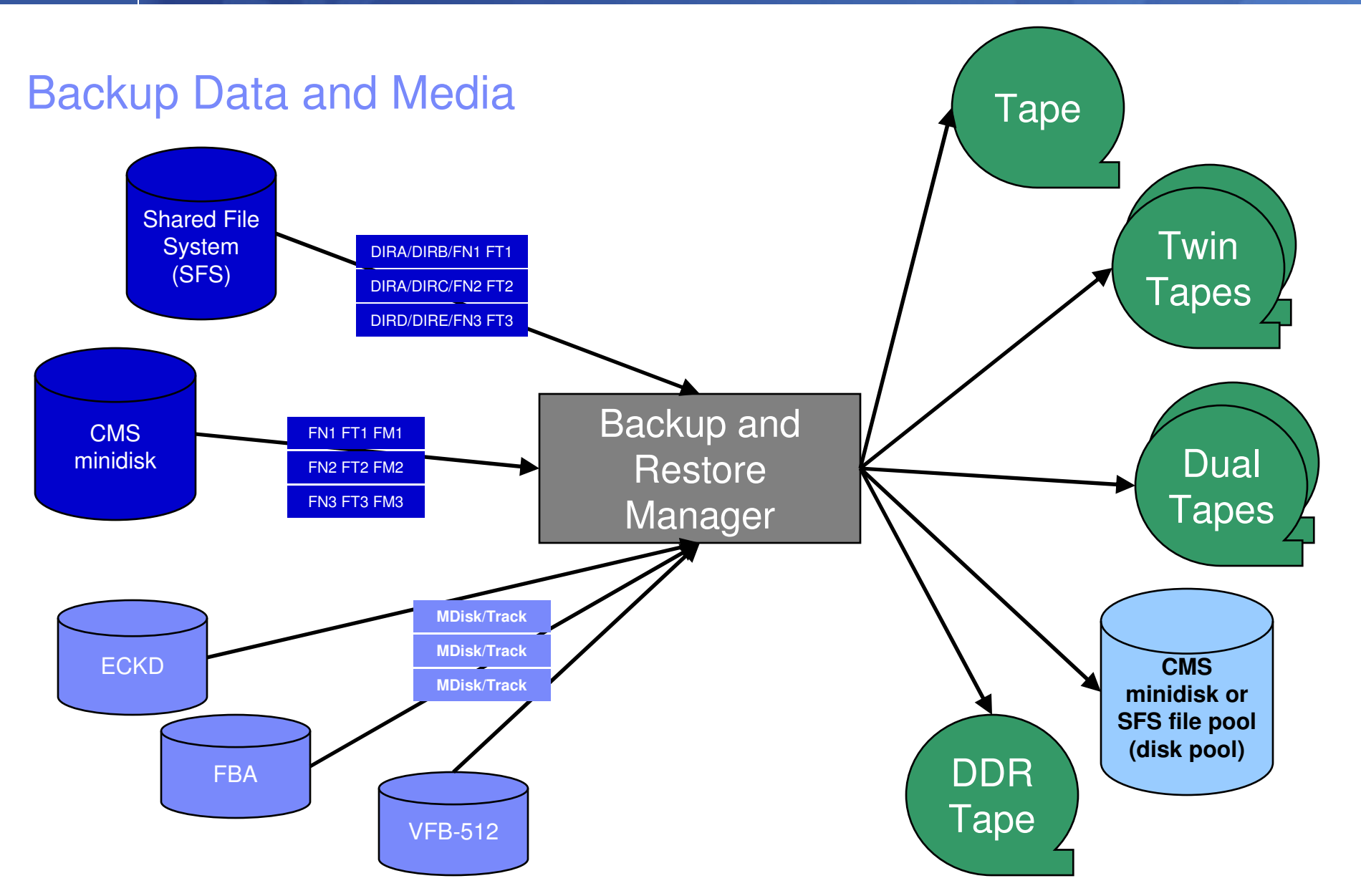

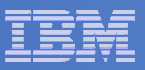

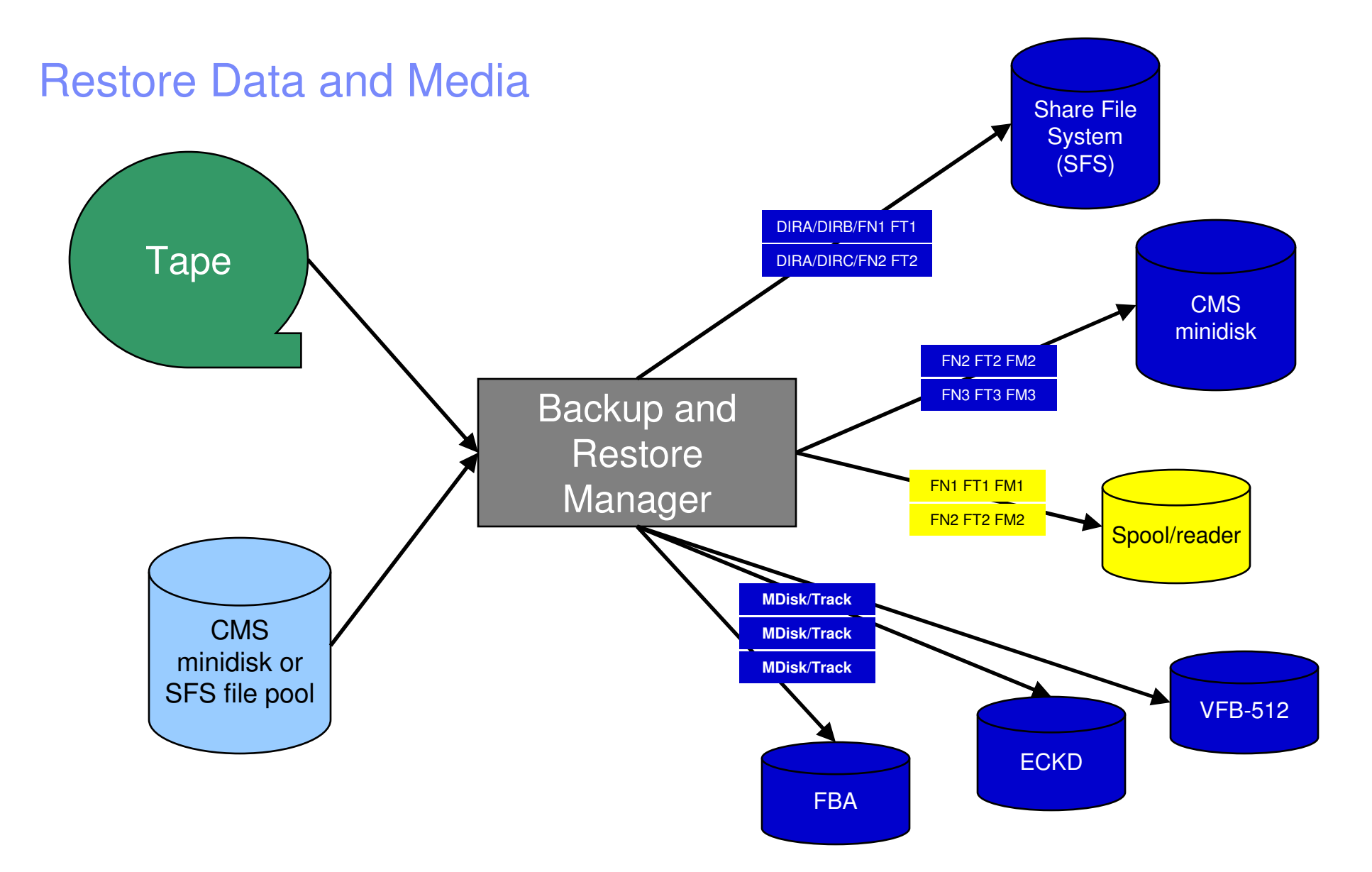

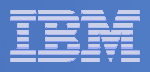

### Backup and Restore Manager and Linux Guests

### Using Backup and Restore Manager with Tivoli Storage Manager

Choose the solution that meets your needs – or combine for file recovery and DR

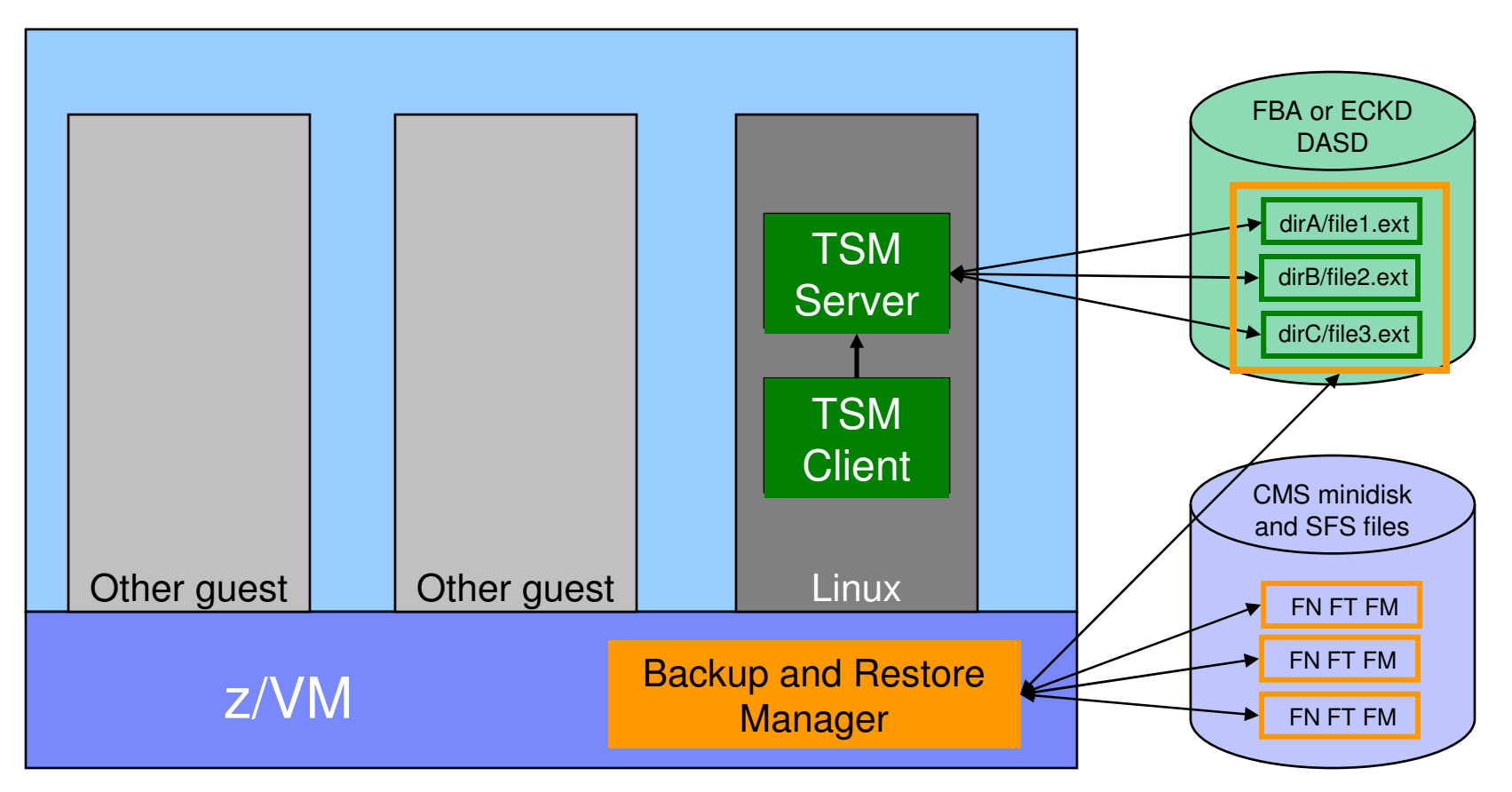

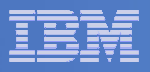

# Key Benefits

### **System backups available for Disaster Recovery**

- $-$  Option to restore using DDR or Backup and Restore Manager
- Manage retention of DR backups
- $-$  Retrieve a list of tapes associated with a specific backup
	- Pull list for movement to off-site storage
- $\overline{\phantom{a}}$  **Guest backups available for restoring to a previous state or level**

## **Backups of user data available for**

- $-$  Restoring to a previous state or level
- $-$  Replacing files accidentally erased or corrupted  $\,$

### **Users restore their own data**

 $-$  No administrator interaction required

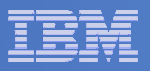

# Key Benefits Cont…

#### $\overline{\phantom{a}}$ **Flexible selection of data to back up**

- Include/exclude
	- Minidisks, directories
	- $\bullet$  Real device addresses or volsers •
	- Extents
- Mask by filename, filetype, or SFS path
- Review a defined backup job before submission

#### $\mathcal{L}_{\mathcal{A}}$ **Management of backup data**

- Retention set as part of the backup job
- Automatic aging and pruning of the backup catalog
	- Including associated tapes and disk pools
- View/query the list of expired backups

#### $\mathcal{L}_{\mathcal{A}}$ **Reduced backup window with concurrent processing**

- Multiple worker service machines sharing the job
- Suggest one worker service machine for each available tape drive

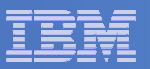

### Defining a Backup Job

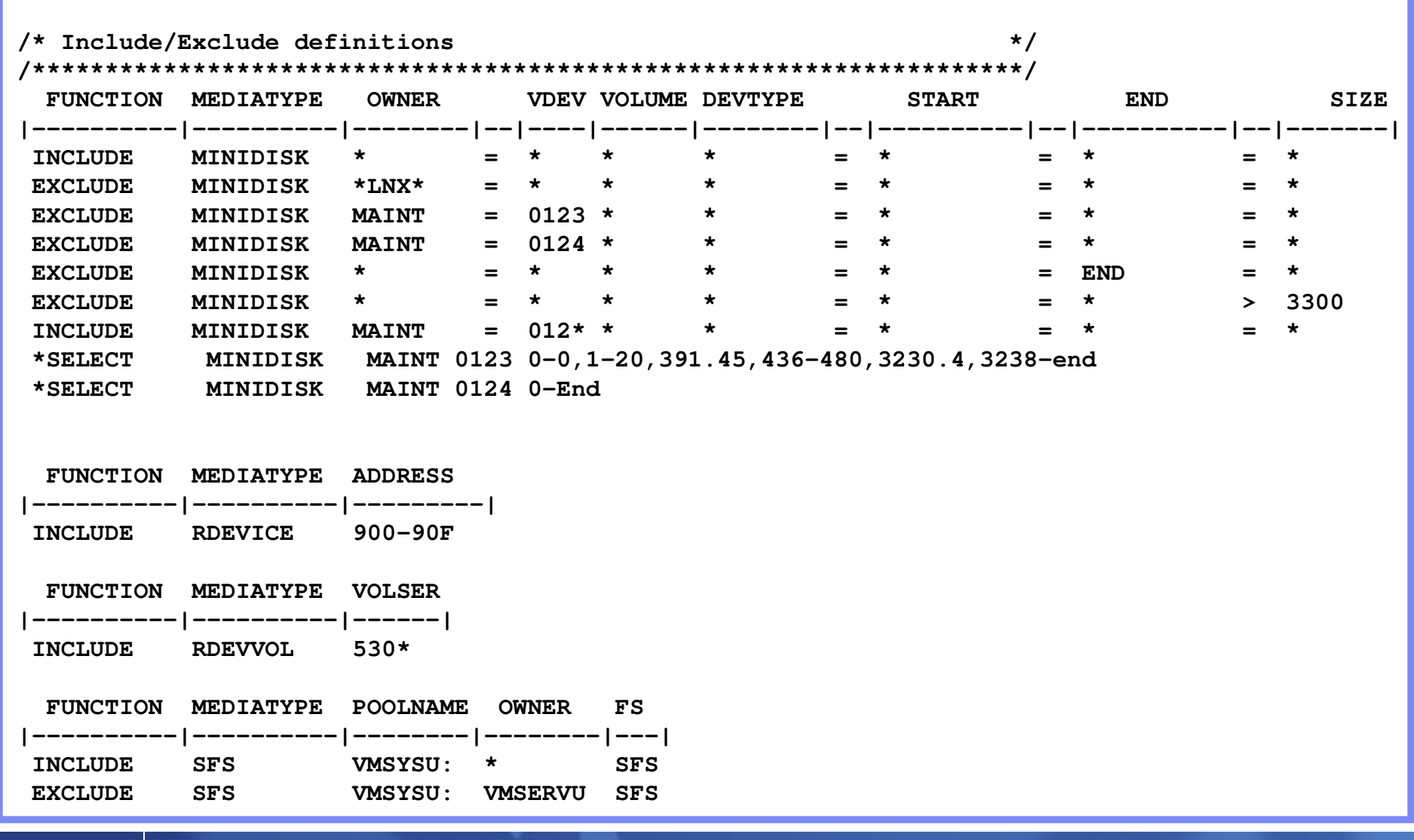

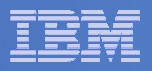

### Backup and Restore Manager Service Machines

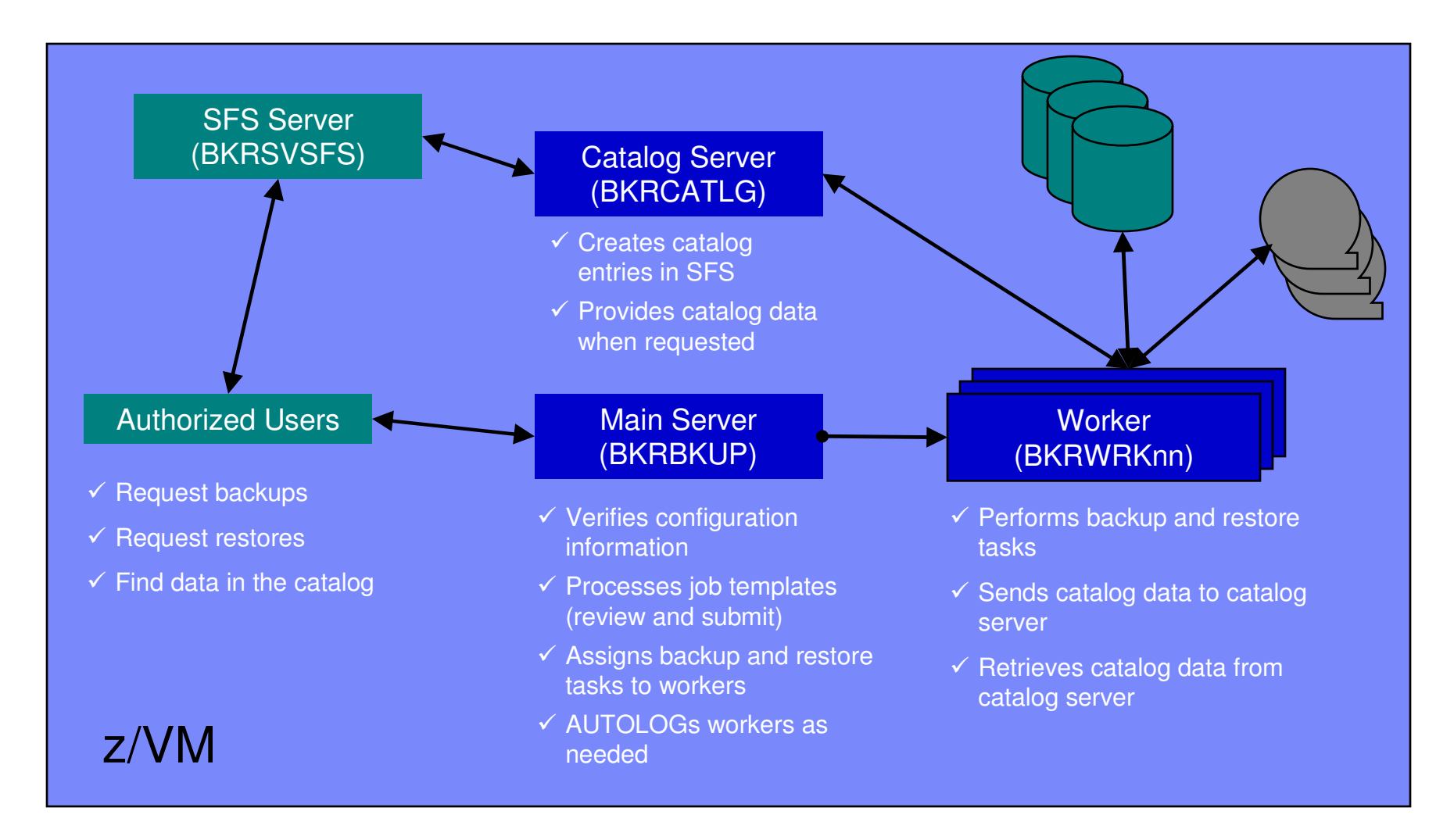

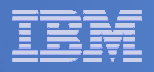

# **Summary**

# **Use Backup and Restore Manager to**

- Perform file-level backups of z/VM data
- Perform image level backups on non-z/VM guest data
- $-$  Perform disaster recovery backups of entire system
- $-$  Easily find and restore data as needed  $\,$
- Manage retention of backup data

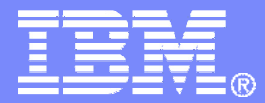

# Managing Tapes and Tape Devices<br>*Tape Manager for z/VM*

© 2009 IBM Corporation

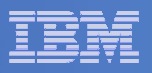

# Product Overview

#### $\mathcal{L}_{\mathcal{A}}$ **Manage tapes**

- • Define tapes in a catalog, including:
	- •Free or used
	- Retention/expiration information •
	- ATL/VTS or manual mount
	- Data Security Erase
- $\bullet$  Group tapes together into pools
	- $\bullet$ Ownership and access control
	- $\bullet$ Media type

#### $\mathcal{C}$ **Manage devices**

- Define available devices•
	- Dedicated or assignable
- Group devices together into device •pools
	- ATL/VTS or manual mount •
	- Any other grouping you choose(read only vs. write, location, etc.)
- •Share devices with other systems

#### $\blacksquare$ **Manage mount requests**

- Volume specific and scratch requests
	- Standard Label
	- Non-Label
	- Bypass Label Processing

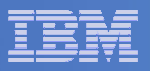

# Key Benefits

#### $\mathcal{L}_{\mathcal{A}}$ **Effective management of tapes in ATL or VTS**

- Granular access control
- Expiration processing
- Notification for low threshold for tape resources
- Interacts with devices through DFSMSRMS on z/VM

#### $\mathcal{L}_{\mathcal{A}}$ **Improved accuracy of manual tape processing**

- Granular access control
- Automated interface to Operator for manual mounts
- Internal label verification at attach/give and detach (SL only)
- Read/Write verification at attach/give

#### T, **Integrated management of z/OS and z/VM tapes using DFSMSrmm on z/OS**

- Optionally use RMM on z/OS as the tape catalog for z/VM and z/OS tapes
- Tapes, access control, and retention managed by the existing RMM catalog
- Accessible via Tape Manager on z/VM
- Tapes managed by RMM
- Devices managed by Tape Manager

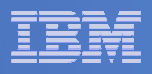

# Tape Volumes, Tape, Pools, and Device Pools

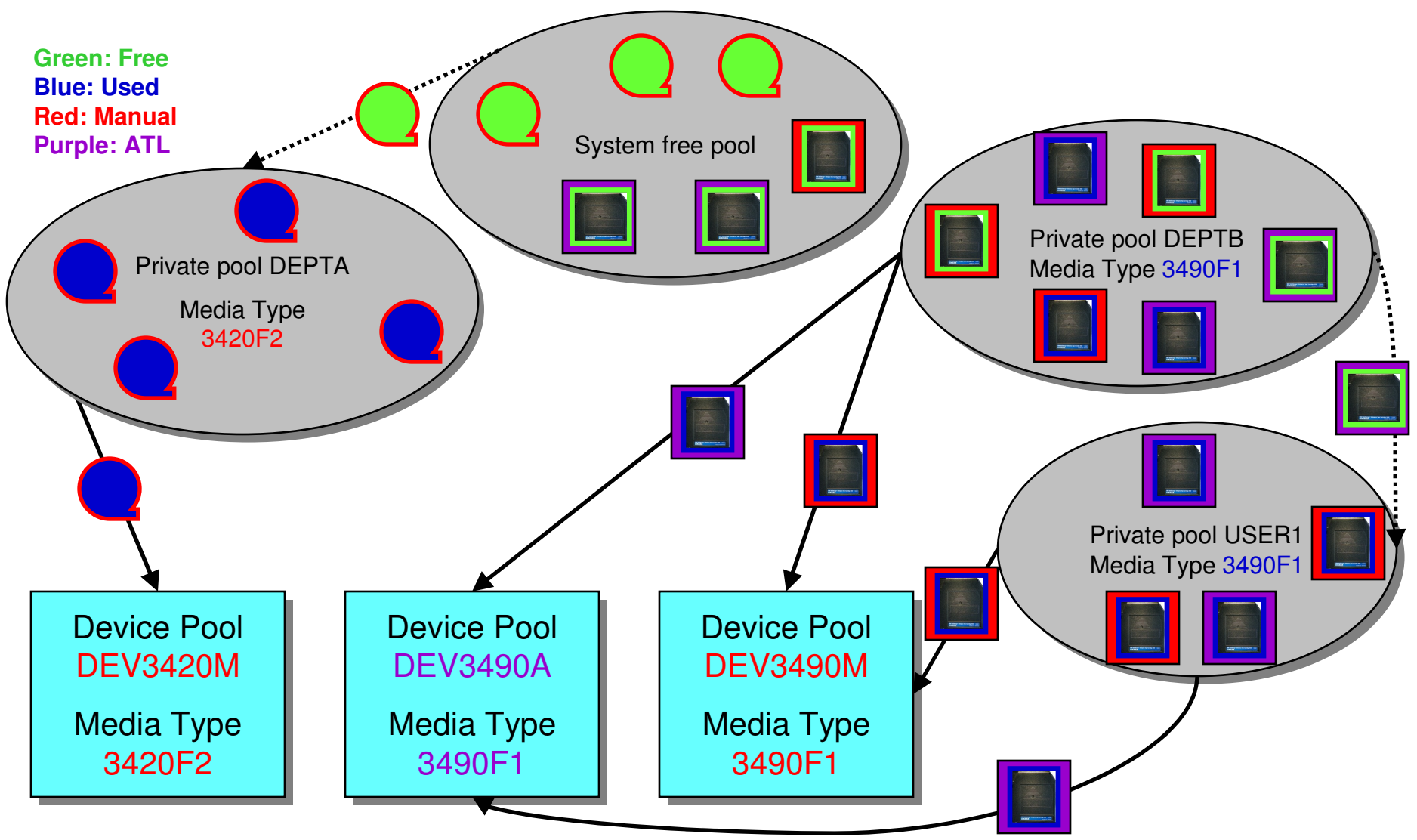

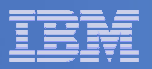

### Access Control

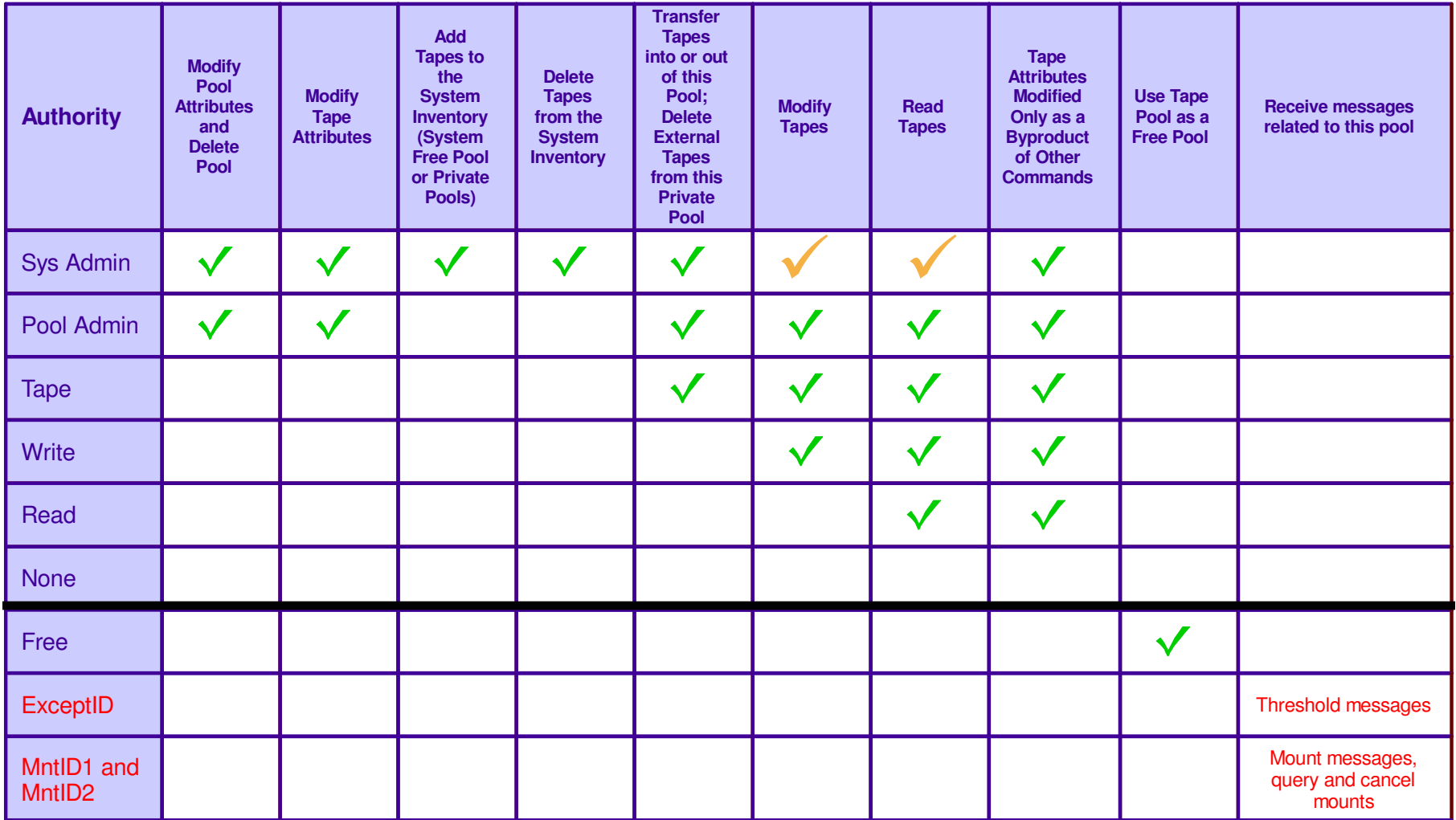

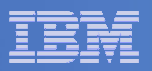

## Tape Mount Support: ATL, VTS, Manual

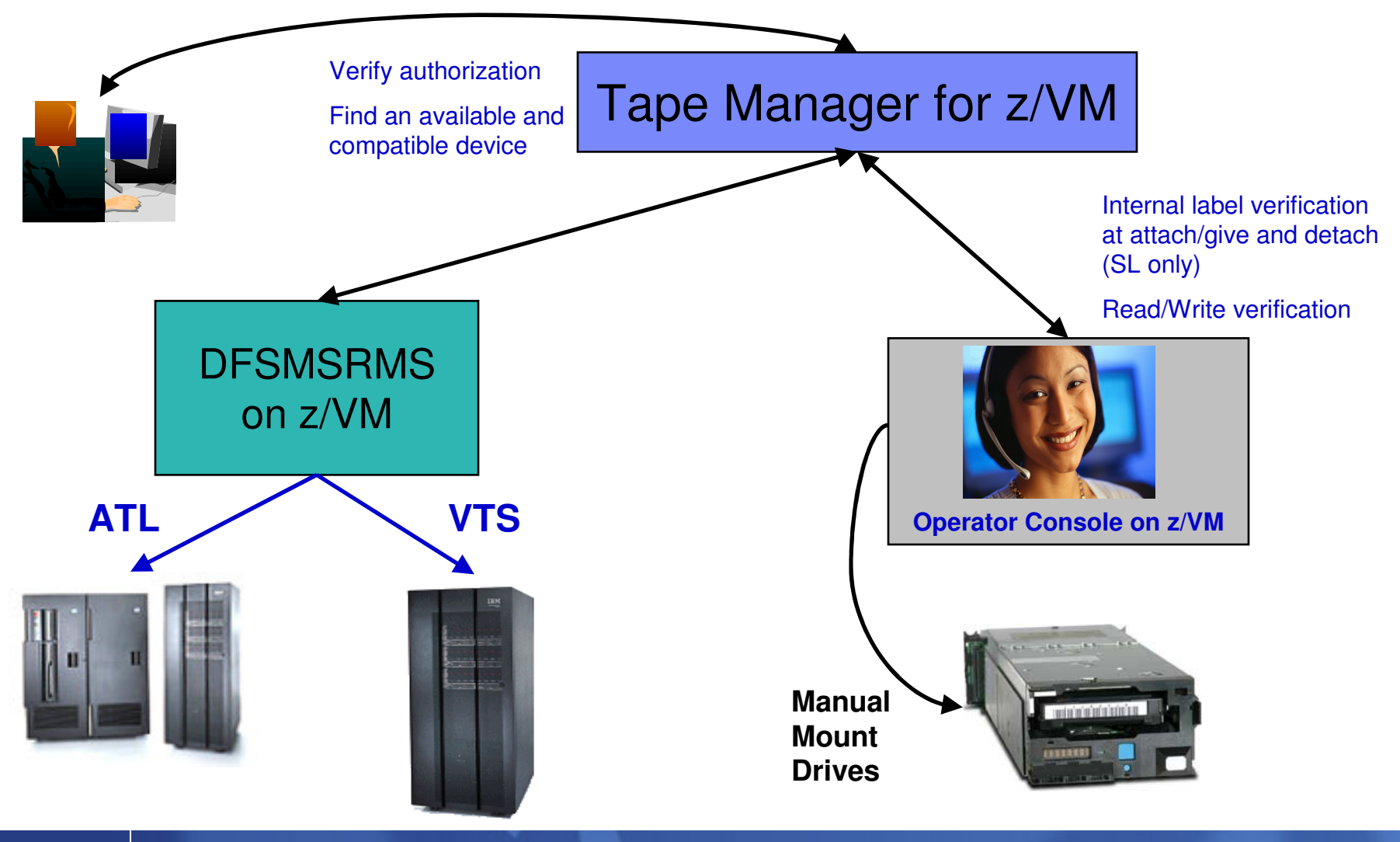

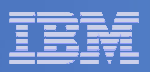

### Scratch Mount Requests in Standard Mode

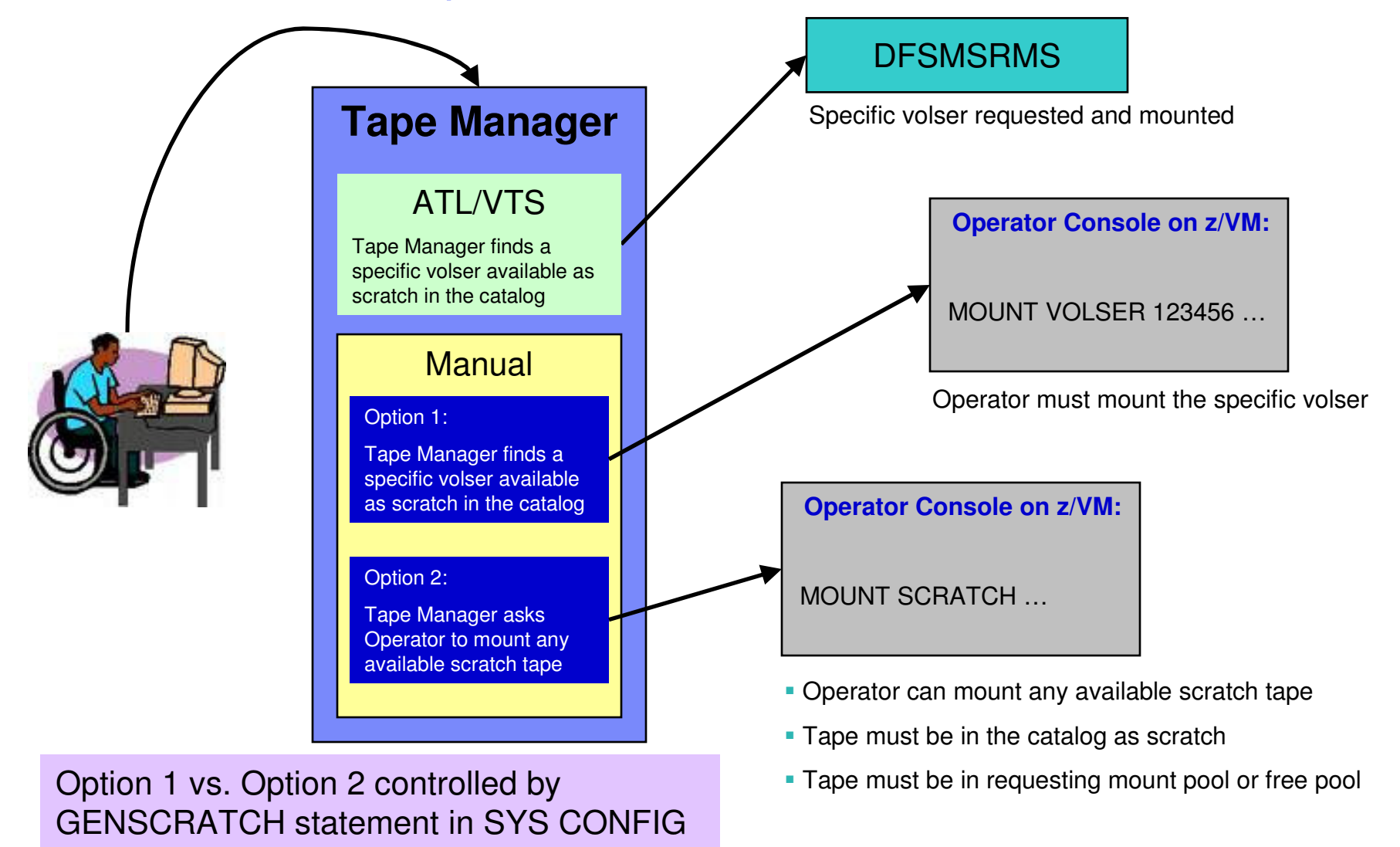

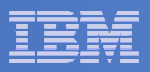

# Data Security Erase (DSE)

- $\mathcal{L}_{\mathcal{A}}$ **Erase (sensitive) data before tape is reused**
- **Option to enable DSE at tape pool or individual tape level**
	- DSE-enabled flag included in each catalog entry
- $\overline{\phantom{a}}$ **DSE-enabled tapes marked as DSE-ready when freed**
- $\mathcal{L}_{\mathcal{A}}$  **Tape Manager DSE utility (TMDSE) executed on a separate user ID**
	- Started manually or automatically with Operations Manager
	- Queries the catalog to find all tapes with DSE-ready flag on
	- Mounts each tape
		- Verifies volume label if possible
			- Configuration option to perform DSE on NL tapes or not
		- Erases tape
		- Turns off DSE-ready flag in catalog
	- Tape is now available for scratch unless its HOLD flag is on

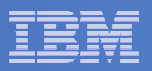

# Tape Manager in Standard Mode

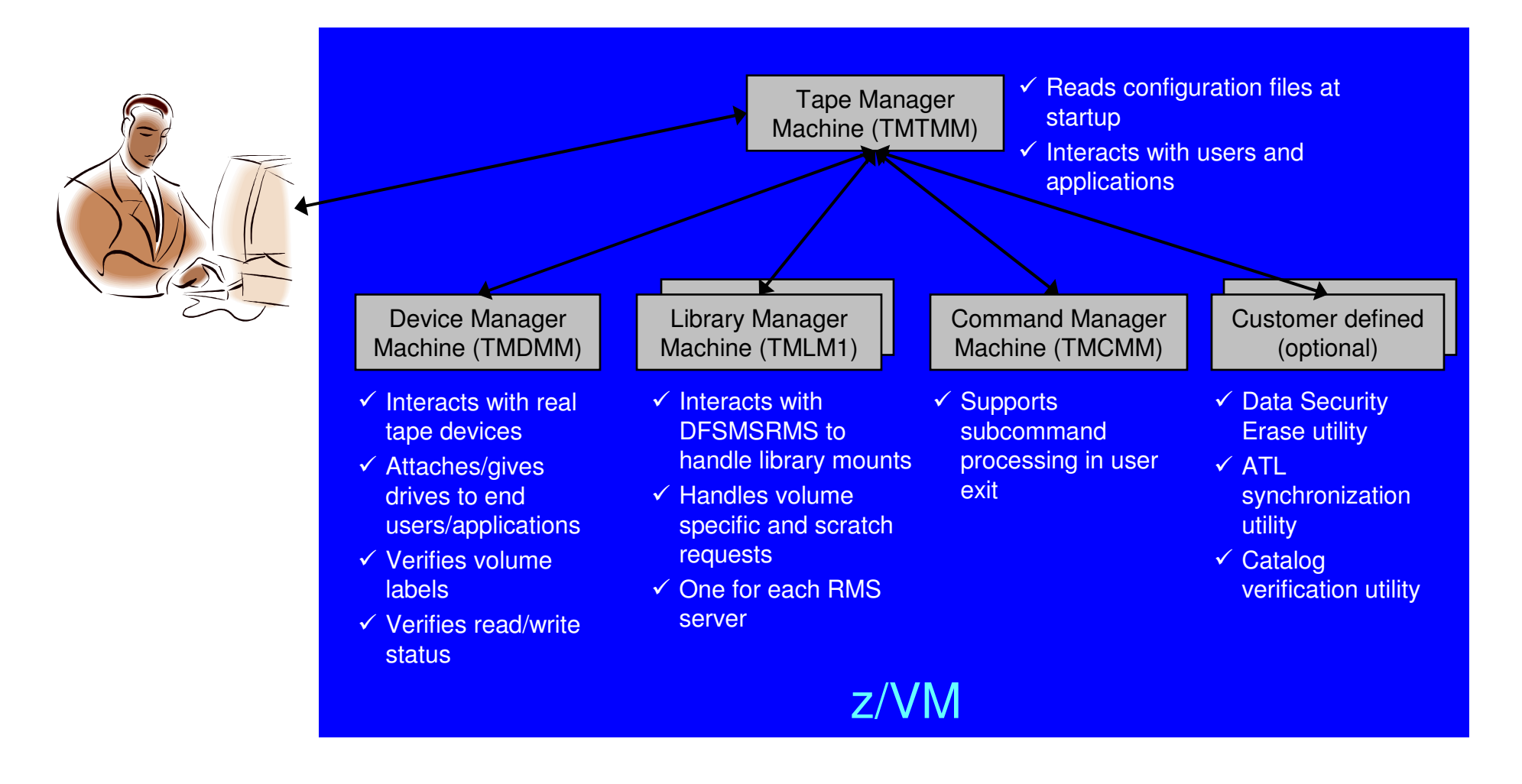

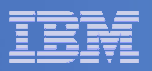

# Tape Manager in RMM Mode

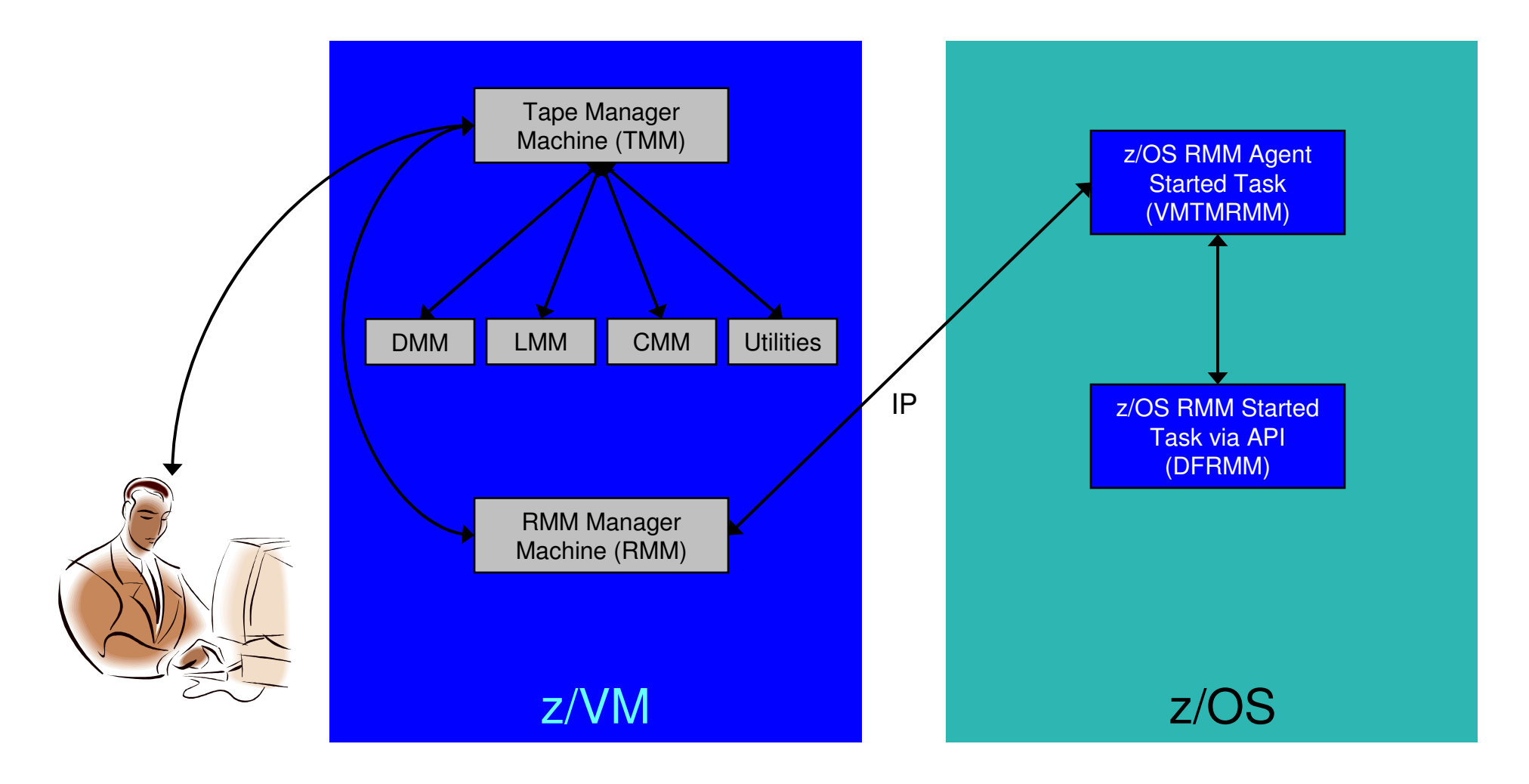

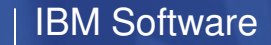

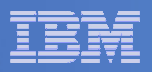

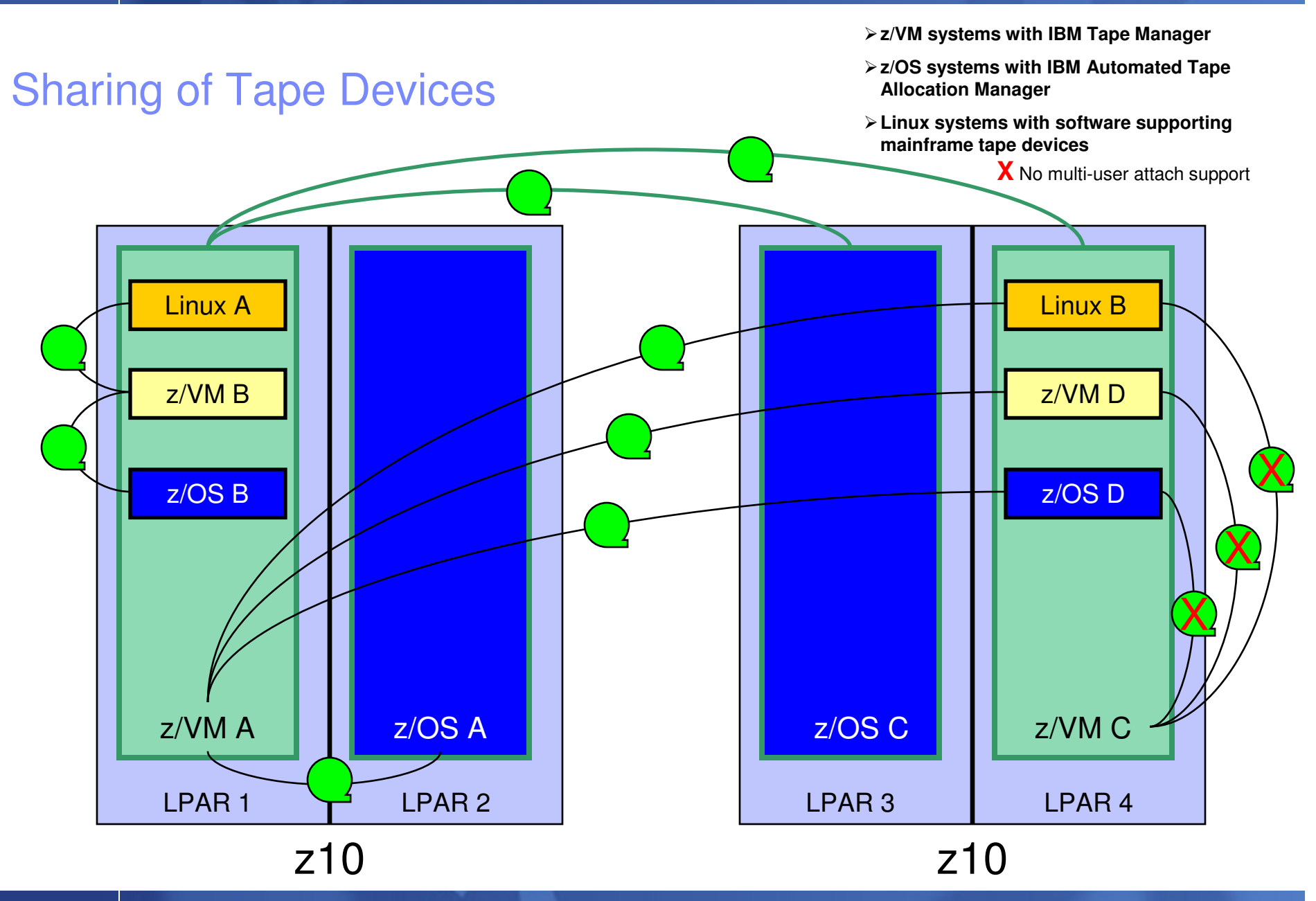

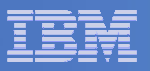

# **Summary**

# **Use Tape Manager to**

- Manage and share devices
- Manage tape volumes
	- Access control
	- Retention
	- Data Security
- $-$  Improve accuracy of mount requests

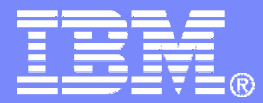

### Managing Disk SpaceArchive Manager for z/VM

© 2009 IBM Corporation

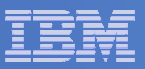

# Archive Manager for z/VM

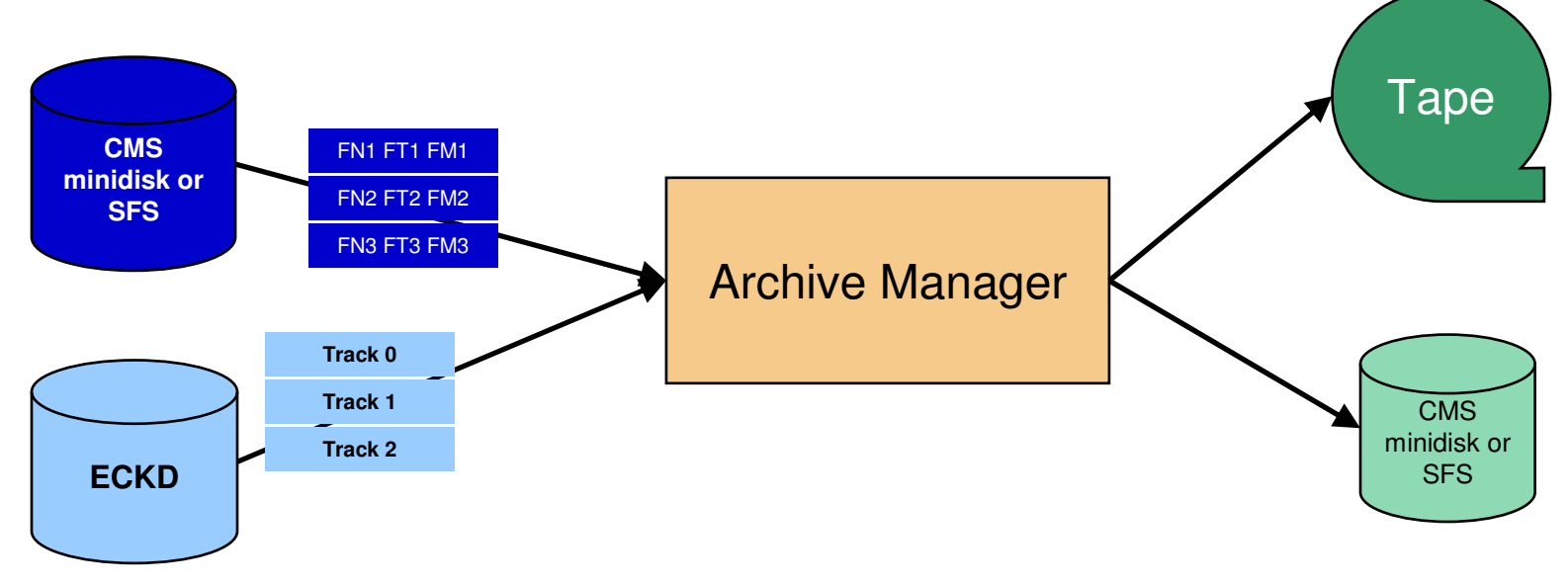

#### **Improve end user satisfaction and productivity**

- Users manage their own disk space
- Move infrequently used files to tape or other disk
- Archive and recall functions are controlled by theuser
	- No administrator intervention required
- Archived data staged to DASD, then tape if applicable
	- Users don't wait for a tape mount for archive request to complete
- **Reduce DASD space requirements**
	- Archive older files to less expensive storage media
	- Continue to provide users access to the archived data/files
- **Control location, retention, and access to archived data**
- **Integration with Tape Manager for z/VM**

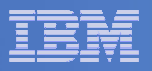

# **Summary**

# **Use Archive Manager to**

- $\hbox{\sf -}$  Improve management of disk space
- Easily and immediately archive data when a disk is approaching full
- Manage retention of archived data

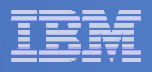

# **Summary**

 $\mathcal{L}_{\mathcal{A}}$  **Management of z/VM systems with Linux guests requires monitoring and management tools**

# **IBM solutions exist**

- Operations Manager for z/VM
- Tape Manager for z/VM
- $-$  Backup and Restore Manager for z/VM  $\,$
- Archive Manager for z/VM
- $\mathcal{C}^{\mathcal{A}}$ **Demos are available**

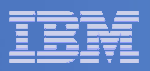

# Reference Information

- m. **Product Web site**
	- Start at http://www.ibm.com/software/sysmgmt/zvm/operations/
	- Product pages include
		- •Publications
		- Pre-requisites •
		- Announcements •
		- Presentations
		- Support
- **e-mail**
	- $-$  Mike Sine, sine@us.ibm.com, Technical Marketing
	- Tracy Dean, tld1@us.ibm.com, Product Manager
- $\overline{\phantom{a}}$  **White paper for routing Linux syslog data**
	- http://www.ibm.com/support/techdocs/atsmastr.nsf/WebIndex/WP101379
- I. **White paper for sending alerts from Operations Manager to Netcool/OMNIbus**
	- http://www.ibm.com/support/techdocs/atsmastr.nsf/WebIndex/WP101492

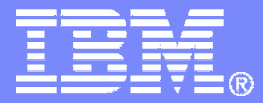

Automation Scenarios

 Live demos and/or screenshots available from Tracy Dean: tld1@us.ibm.com

© 2009 IBM Corporation

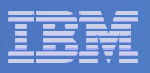

### Scenario 1:Send an E-mail if Abend or Fatal Message Occurs

- **Watch all monitored consoles for an error message that includes the word "fatal" or "abend"**
	- Message must also contain the word "mail" (for demo purposes only)
- **Send an e-mail if one of the words appears on a console**
- **Dynamically include in the e-mail**
	- $-$  User ID that received the error message
	- $-$  Indicator of whether the word was fatal or abend
	- $-$  Full text of the error message  $\,$

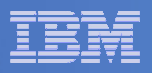

# Scenario 2:Send a Message Alert to OMNIBUS

- **Watch all monitored consoles for an error message that includes the word "fatal" or "abend"**
	- Message must also contain the word "omni" (for demo purposes only)
- **Send a message to OMNIBUS if one of the words appears on a console**
	- Use POSTZMSG, running on Linux guest
		- Do not trigger the action if the message is on this guest
- **Dynamically include in the message**
	- $-$  User ID that received the error message
	- $-$  Indicator of whether the word was fatal or abend
- **Watch out for 160 character limit on Linux guest virtual console**

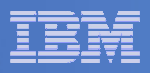

### Scenario 3:Send a Message or E-mail if Spool Usage is Too High

- **Operations Manager monitors the spool usage (percent full)**
- **Usage exceeds the specified limit**
	- We'll add large files to the spool to force this
- **Automatically send a message to a VM user ID or an e-mail to someone else who can evaluate and take action**

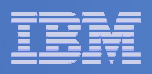

### Scenario 4:Find and View Spool Files – Clean up the Spool

- **Authorized user specifies spool search criteria**
	- By user ID
	- By date
	- By file size
- **Result list presented** 
	- Sort
	- Open/view a specific spool file
	- $\mathcal{L}_{\mathcal{A}}$ Purge, modify metadata, or transfer a file

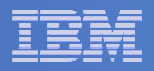

### Scenario 5:Automated Spool Clean Up

- **Use z/VM SFPURGER utility to manage spool files based on criteria, e.g.** 
	- User ID
	- $-$  Days in spool
	- Class
	- Number of records

# **Automate SFPURGER execution**

- Regularly scheduled using Operations Manager
- Triggered by Operations Manager spool monitor

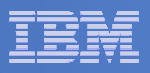

### Scenario 6:Detecting Disk Full Conditions of Logging IDs

- $\overline{\phantom{a}}$  **Operations Manager monitors the console of a user ID that does logging**
	- DIRMAINT, for example
- $\mathcal{L}_{\mathcal{A}}$  **Disk full or early warning message triggers a rule/action in Operations Manager**
	- Quiesce or shut down DIRMAINT
	- Send the log files to a separate service machine<br>− Erase the log files from DIRMAINT's logging disk
	- Erase the log files from DIRMAINT's logging disk
	- Restart DIRMAINT
	- Separately, other service machine automatically archives all files it receives (in Archive Manager for z/VM)
	- Log files are safely archived in Archive Manager and DIRMAINT is running with a clean log disk

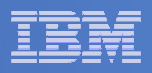

### Scenario 7:Process a File of Test Messages as a Console

# **Create a file containing lines of test messages**

 $-$  Test rules and actions without creating critical conditions

# **Use Operations Manager to send the file for processing**

- $-$  Treat it as the console of one user  $\,$
- $-$  Send it again treating it as the console of another user
- Notice triggered rules and actions are different
- **View the "consoles" of these two users**

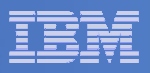

### Scenario 8:Process Linux Syslog Data as a Console

- $\mathcal{L}_{\mathcal{A}}$  **Route syslog data from a Linux guest to Operations Manager for z/VM**
- **Treat it as the console of a "fake" user ID**
- **Trigger rules and actions based on syslog data**
- **View the "console" containing syslog data**

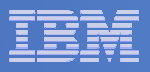

### Scenario 9:Create a Central Operations Console

- **User Operations Manager to watch for error, warning, fatal messages on service machine consoles**
	- DIRMAINT, TCP/IP, RACF, etc.
	- Linux guests
	- Linux syslog
- **Route these messages to a central operations console**
- $\mathcal{L}_{\mathcal{A}}$  **Operations staff watches operations console for signs of trouble**
	- View individual service machine consoles for more details when needed

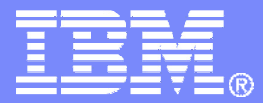

Backup and Recovery ScenariosIncluding Automation

> Live demos and/or screenshots available from Tracy Dean: tld1@us.ibm.com

> > © 2009 IBM Corporation

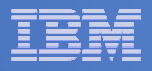

### Scenario 10:Performing an Incremental Backup

- **Administrator previously performed a full backup**
- $\overline{\mathbb{R}^2}$  **Incremental job defined, using last full backup as its base**
- **Change a file on user's A-disk**
- **Submit incremental job for review**
- **Submit incremental job for backup processing**
- **Use Operations Manager to monitor backup servers**

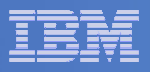

### Scenario 11:Restoring Files from Backup

- **Full and incremental backups performed previously**
- **User accidentally erases or corrupts a file**
- **User restores the file from backup**
	- $-$  Full screen interface to see all files available in backup
		- Including multiple "versions" of the same file
	- $-$  Filters and sorting available to easily find the needed file
	- $-$  Request restore directly to disk or to reader
- **No administrator intervention required**

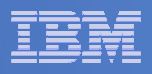

### Scenario 12:Scheduling Image Backups of Linux Guests

#### $\mathcal{L}_{\mathcal{A}}$ **Initiated or scheduled by Operations Manager**

- Schedule defined in Operations Manager to initiate backups at specific times/intervals
	- May include multiple schedules to allow quiescing/backing up one guest at a time
- Action associated with each schedule
	- Linux guest is shut down
	- Operations Manager watches for shutdown complete
	- Sends request to Backup and Restore Manager to back up the specific DASD/minidisks associated with the guest
	- Operations Manager watches for backup complete message
	- Restarts Linux guest
- Guest is down for minimum time required for backup

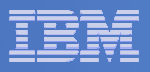

### Scenario 13:Reviewing a Disaster Recovery Backup

- **Create a backup job based on sample provided**
- $\overline{\mathbb{R}}$  **Perform image backup of DASD volumes for Disaster Recovery (DR) purposes**
	- $-$  Can include z/VM and Linux guests
- **Output of backup is a DDR tape**
	- Compatible with DDR for restore at recovery site
- **Submit DR job for review**
- **Review output of review processing**

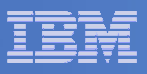

### Scenario 14:Reviewing data in the Backup catalog for recovery

- **Various backup jobs have previously been submitted and completed**
- **Full screen interfaces available for searching the backup catalog and finding data available for recovery**
	- BKRLIST
		- Useful when looking for a specific file or set of files owned by a specific user ID
		- Users with ADMIN authority beware of size
			- Use parameters to narrow the search
	- BKRUSER
		- Useful when looking for backup jobs associated with a specific user ID
	- BKRJOB
		- Useful when looking for backup jobs by job name
	- BKRVOL
		- Useful when looking for backup jobs associated with a specific DASD volume

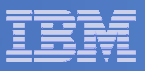

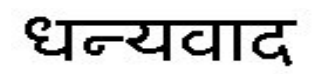

Hindi

Russian

Спасибо

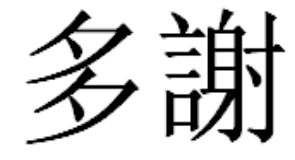

Traditional Chinese

Thank You

**English** 

감사합니다

Korean

Gracias

Spanish

Obrigado

Brazilian Portuguese

Arabic

Grazie

Italian

 $\overline{V}$   $\overline{V}$   $\overline{$ 

Simplified Chinese

Danke**German** 

French

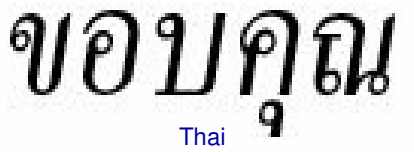

நன்றி Tamil

ありがとうございました

Japanese

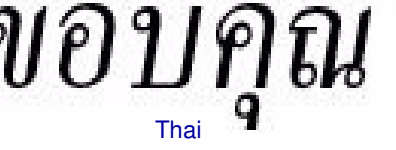